## **「Tachikawa City Free Wi-Fi 」ご利用方法(1/2)**

**SSID** Tachikawa City Free Wi-Fi Plus

## Android端末

※画面はイメージです。

◆「Tachikawa City Free Wi-Fi Plus」をはじめて利用する場合の手順(初期登録の手順)

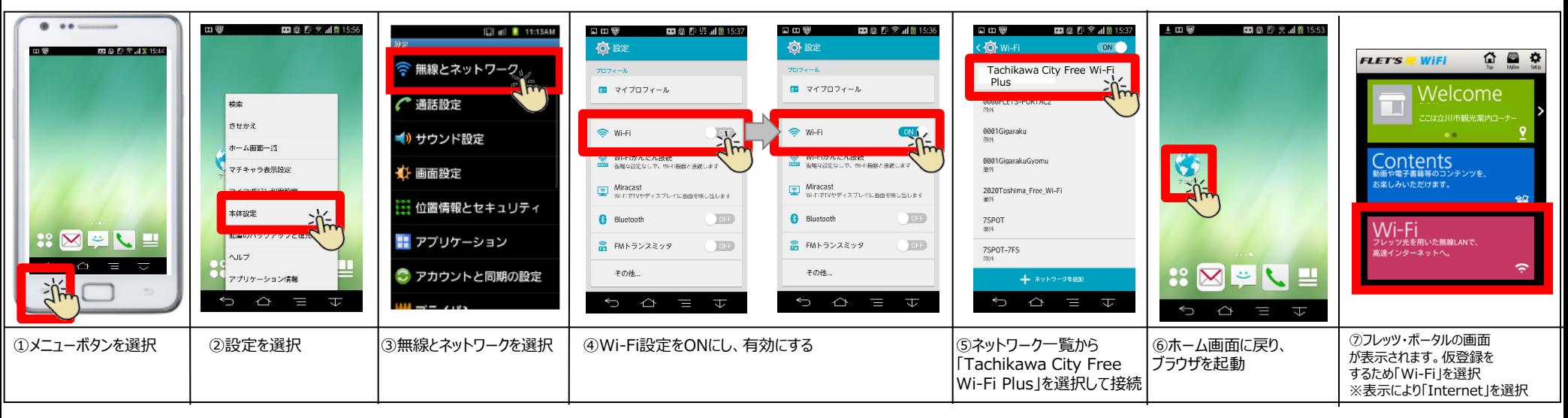

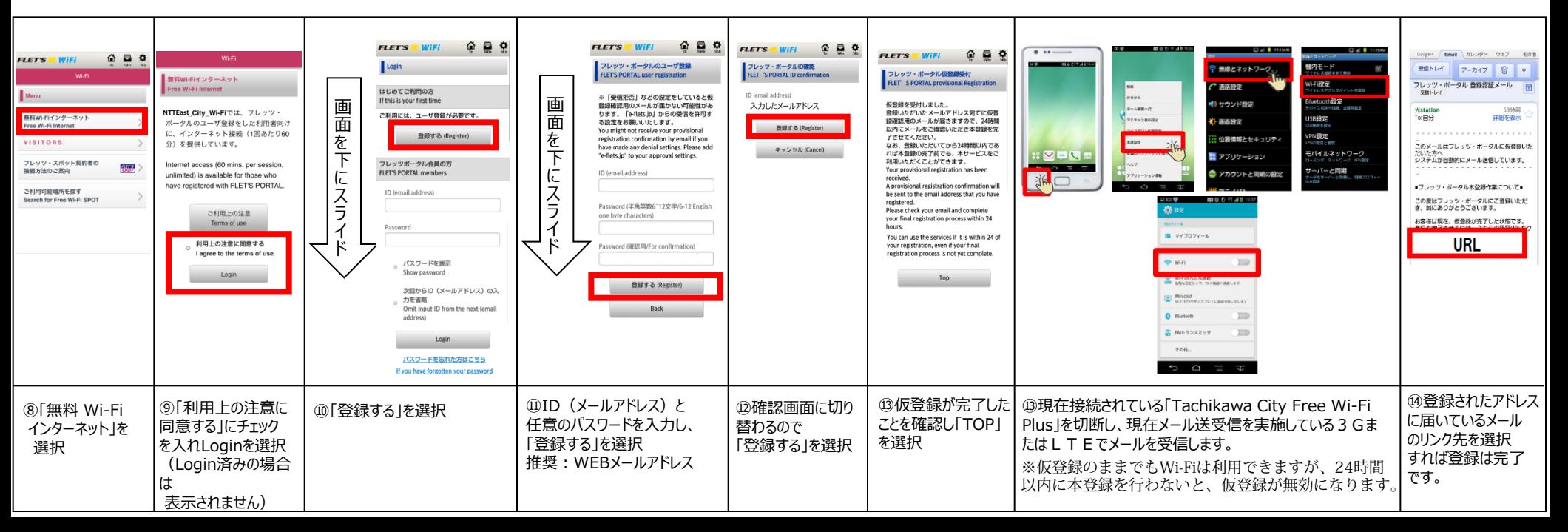

## **SSIDを選択、ブラウザで認証・接続**

## **「Tachikawa City Free Wi-Fi 」ご利用方法(2/2) SSID** Tachikawa City Free Wi-Fi Plus

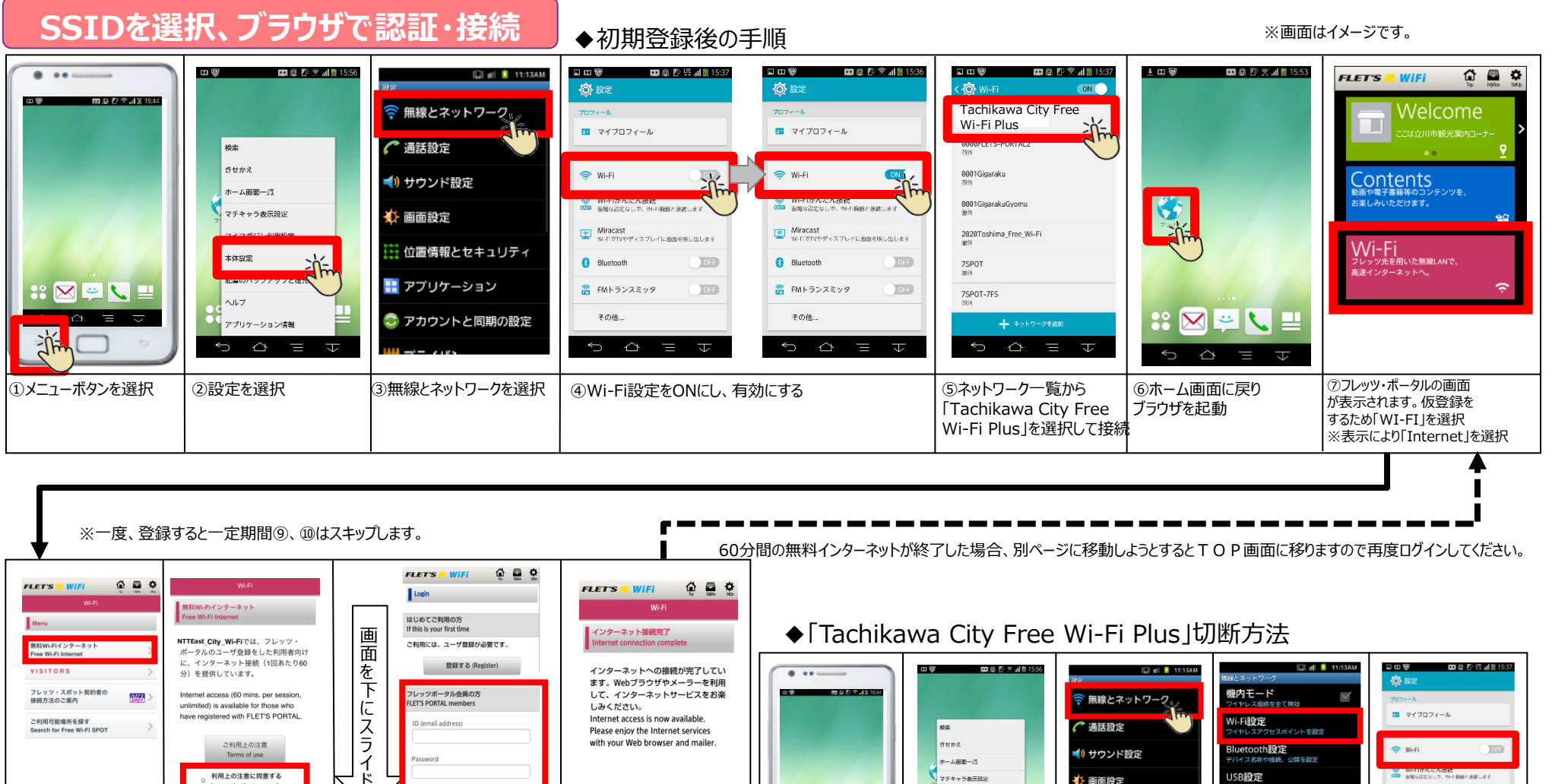

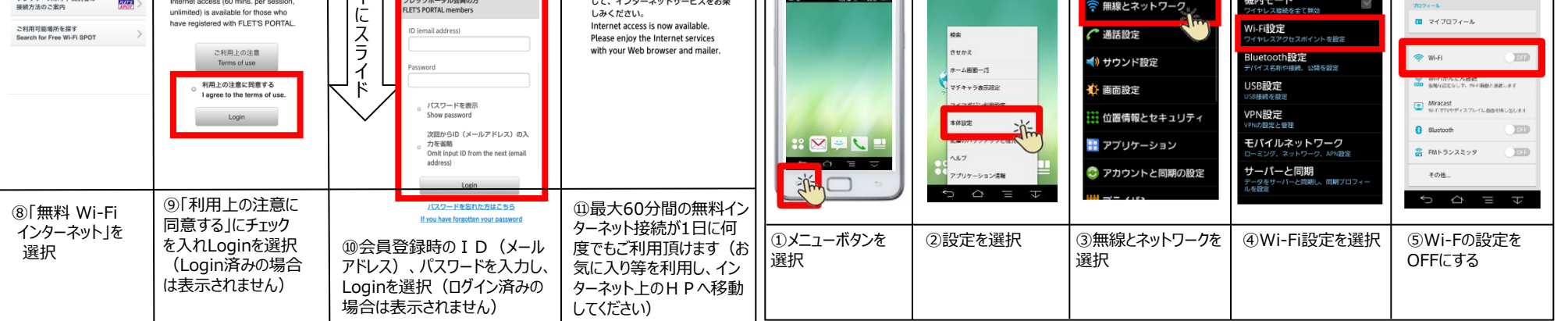